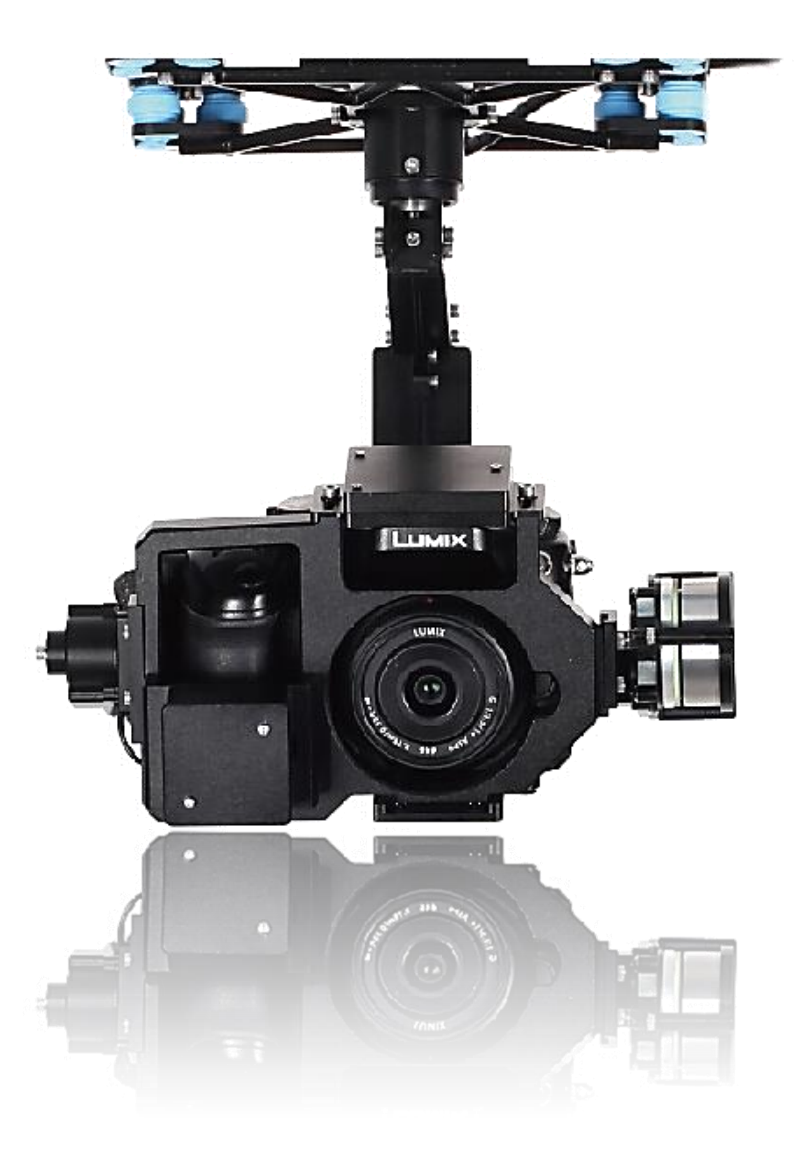

# ZERO Gimbal Z1400 User Manual

[www.zerouav.com](http://www.zerouav.com/)

## SAFETY INFORMATION

Thank you for purchasing our product. Please carefully read and observe the following safety information before using this product. Our company assumes no liability or responsibility for equipment damage or for injury caused by ignoring the following safety information.

- Do not modify the gimbal or related structure. This may impact the function of the gimbal or in serious cases, destroy the electronics.
- Before leaving the factory, the center of gravity of the Gimbal Z1400 is adjusted for the Panasonic GH3 camera with a Lumix G 14mm f/2.5 lens. If a different camera is used, it must be adjusted. If not, the gimbal does not need to be adjusted; all that is necessary is that the camera be attached.
- The gimbal must be operated with a load equivalent to a camera with its center of gravity regulated to the best position. (The camera should remain static and balanced when deployed at any angle. If the gimbal is not loaded it will shake uncontrollably and may burn out the motors or electronics.
- The Gimbal must be matched by a flight control system designed by our company and should be used and commissioned in an open and safe site and in normal weather conditions.
- Before energizing the gimbal should be manually rotated to ensure it is free from obstructions which may destroy the motors.
- Do not forcibly operate this equipment. If there is any doubt about its correct operation or if it does not move freely, please contact our technical staff or sales department.

© The information in this user manual is protected by copyright, without prior written permission of our company, such

information or data shall not be photocopied or duplicated in any way. The Company reserves the right of final interpretation

of this notebook and relevant information.

## **Contents**

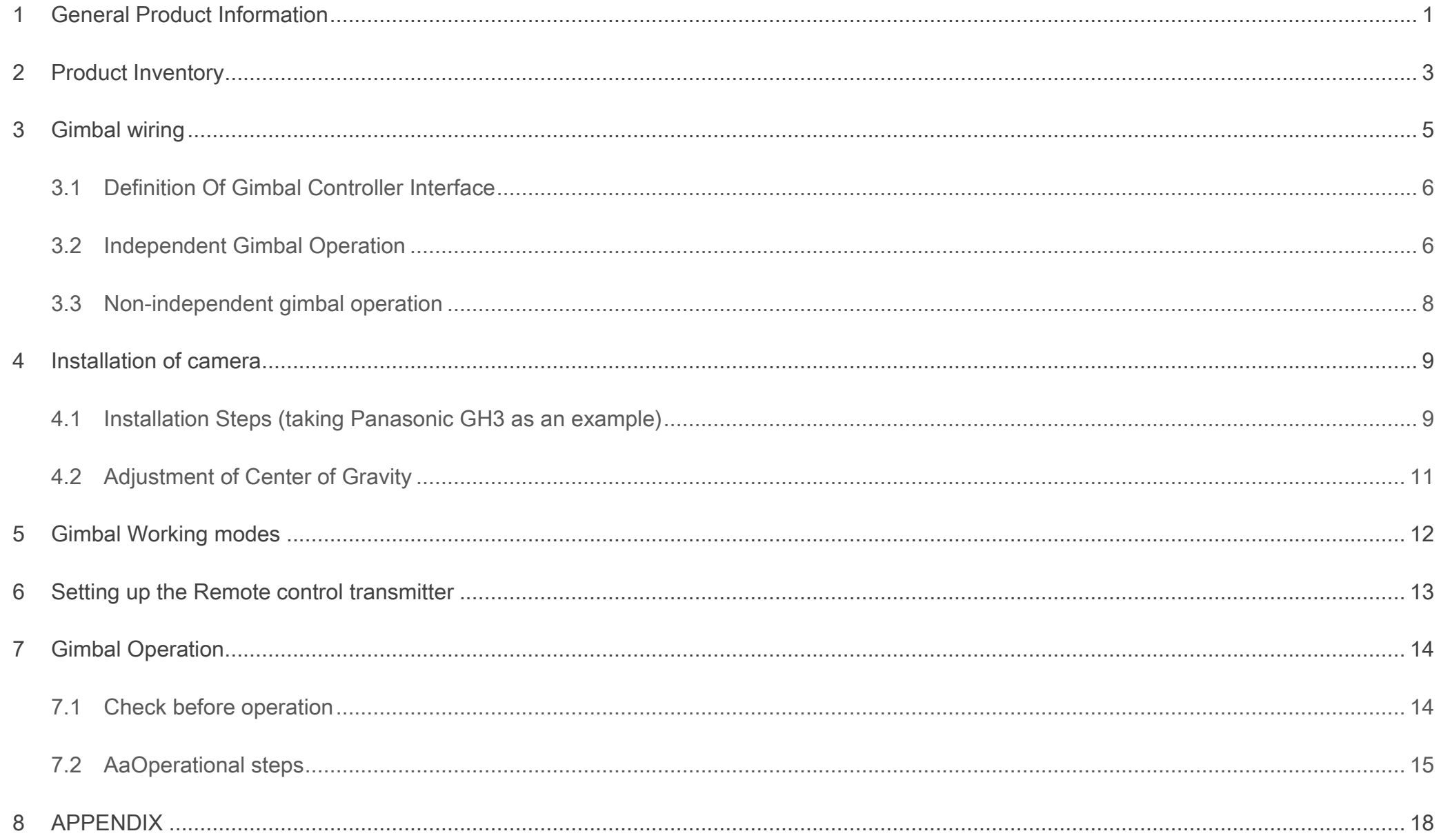

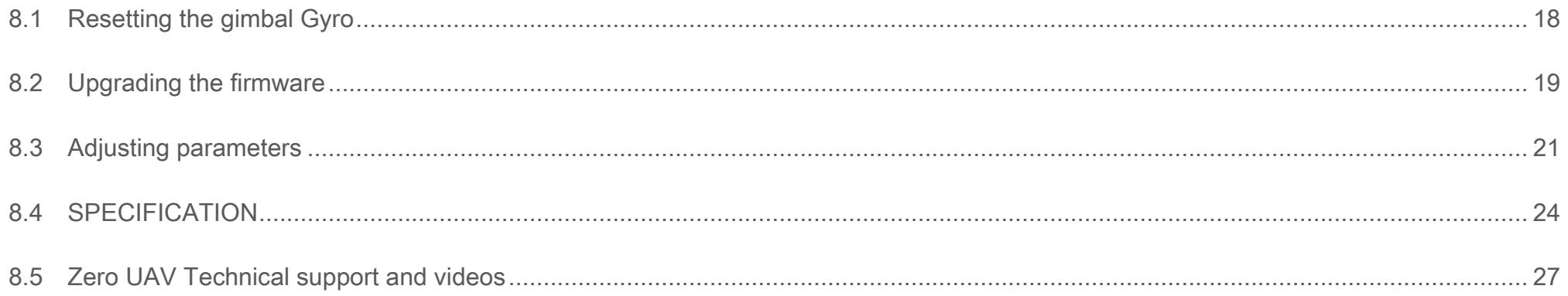

## **GENERAL PRODUCT INFORMATION**

<span id="page-5-0"></span>The Z1400 gimbal is a three-axis brushless motor direct drive gimbal researched and developed by Zero UAV especially for

professional photographic applications. The three axes are each driven by a Brushless Motor with high accuracy and a high

speed driver module developed by us. When used with our Multi-Rotor Autopilot, the Zero UAV Gemini the gimbal has super

strong stability, super high accuracy and super sensitive response.

- GH3/4/α7 professional 3-axis motor driving gimbal with high stability
- Can be operated independently and is compatible with other mobile gimbals
- 360°panorama shooting function
- Supports various lens options
- Simple access to CF card (memory card)
- Perfectly matches Zero UAV Multi-rotor flight control systems
- 3-axis rotation angle without limit
- High precision IMU module
- Rotation speed of all 3-axes is controllable
- Expandable wireless remote focus following module
- Can be further upgraded and expanded to carry RED and other cameras

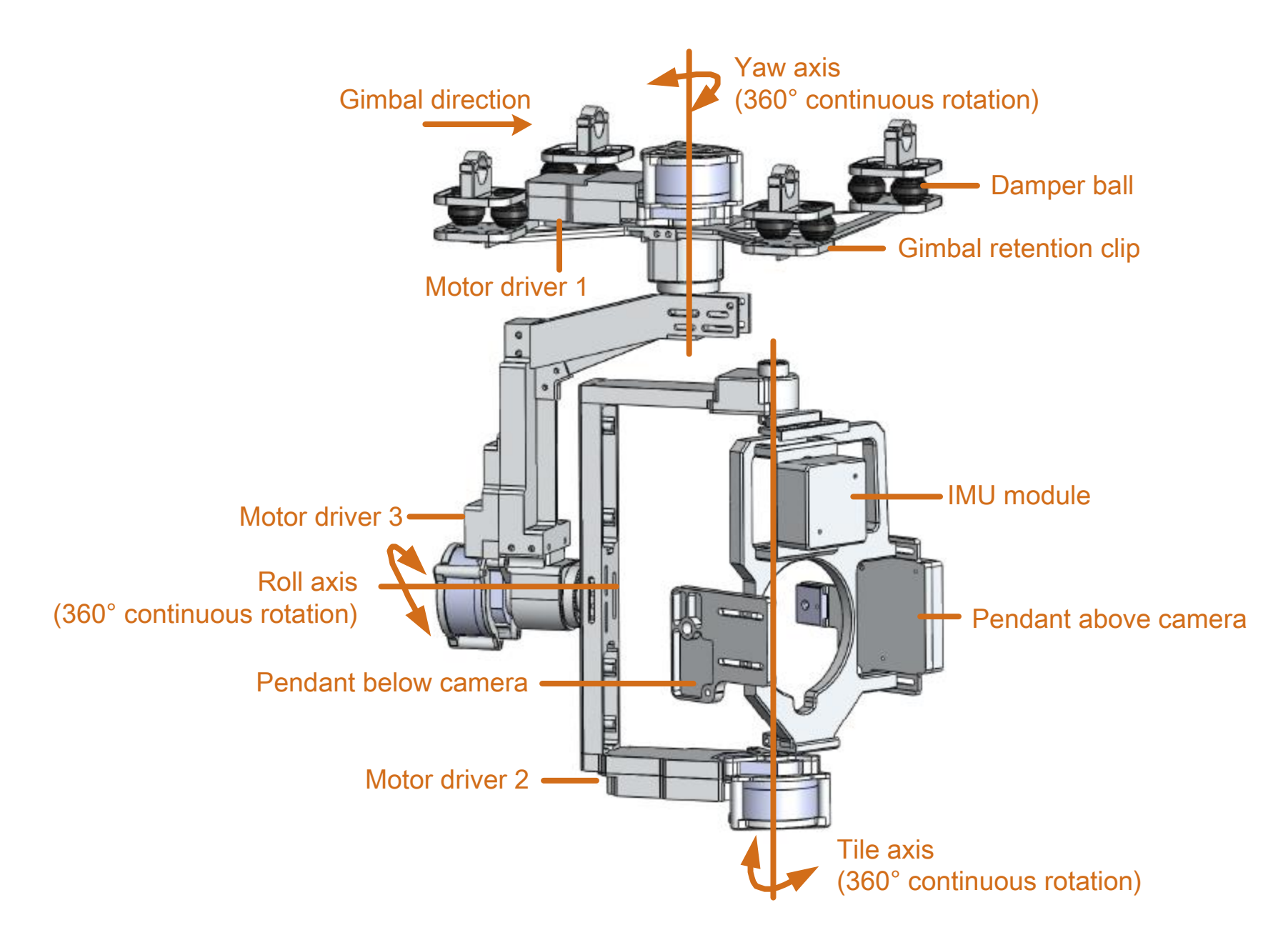

Figure 1 gimbal: Schematic diagram

## 2 PRODUCT INVENTORY

<span id="page-7-0"></span>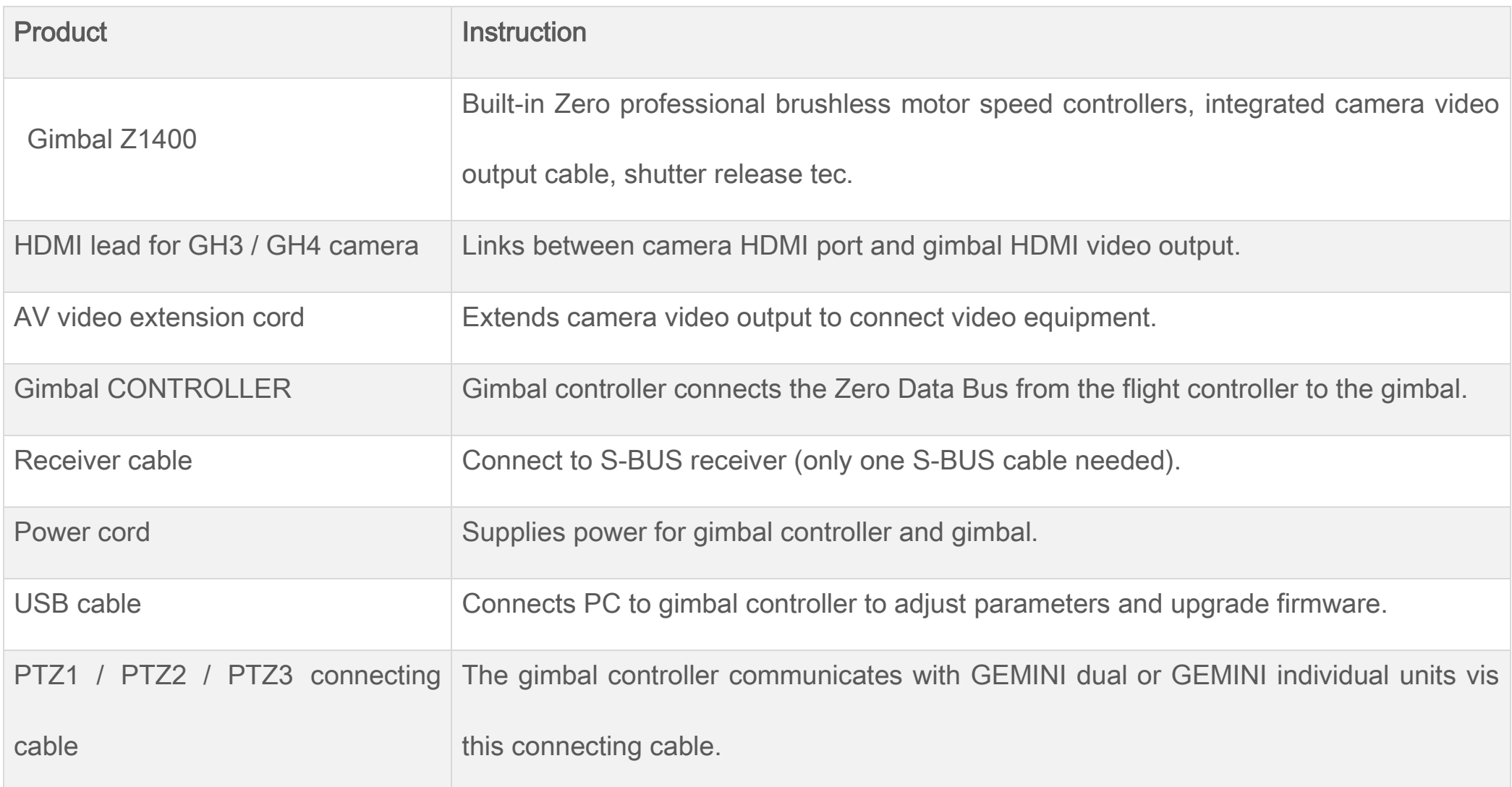

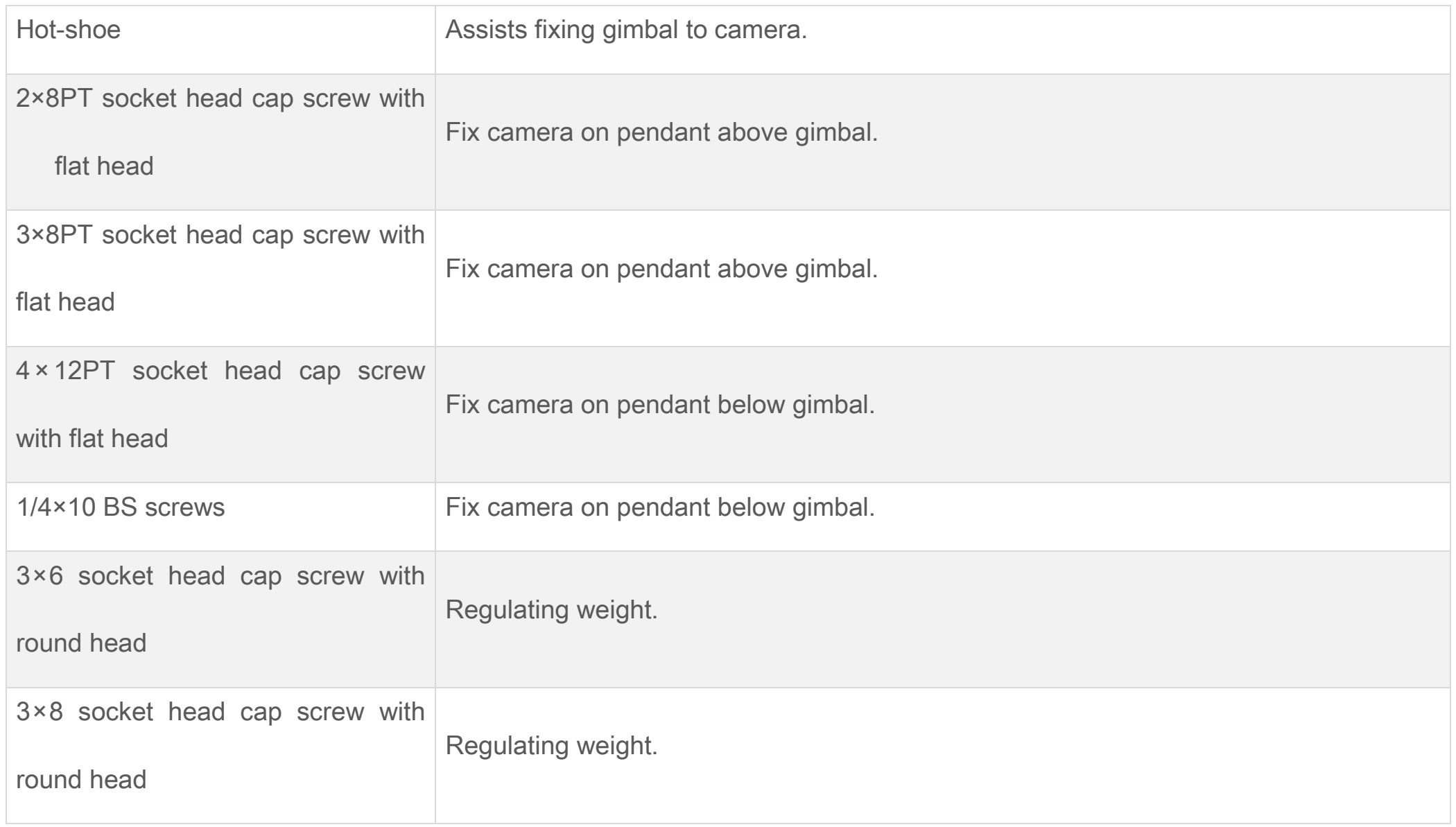

## 3 GIMBAL WIRING

<span id="page-9-0"></span>Please carefully read and observe the following instructions before wiring the unit to avoid serious personal injury or equipment damage.

- All connections must be in strict accordance with the wiring diagram, otherwise the equipment will not perform normally and may even be damaged.
- Use a 6 cell (6S) Lithium Polymer (LIPO) battery to supply power to the gimbal.
- The standard power supply module supplied, must be used to supply power to the gimbal controller and flight controller, if not, the equipment may be burnt out.
- When installing, please note that arrow printed on the gimbal must correspond to the forward direction of the aircraft. If this form of installation is not possible, parameter regulating software may be used to change the deviation angle between the forward direction of the gimbal and the aircraft head direction.

3.1 Definition Of Gimbal Controller Interface

<span id="page-10-0"></span>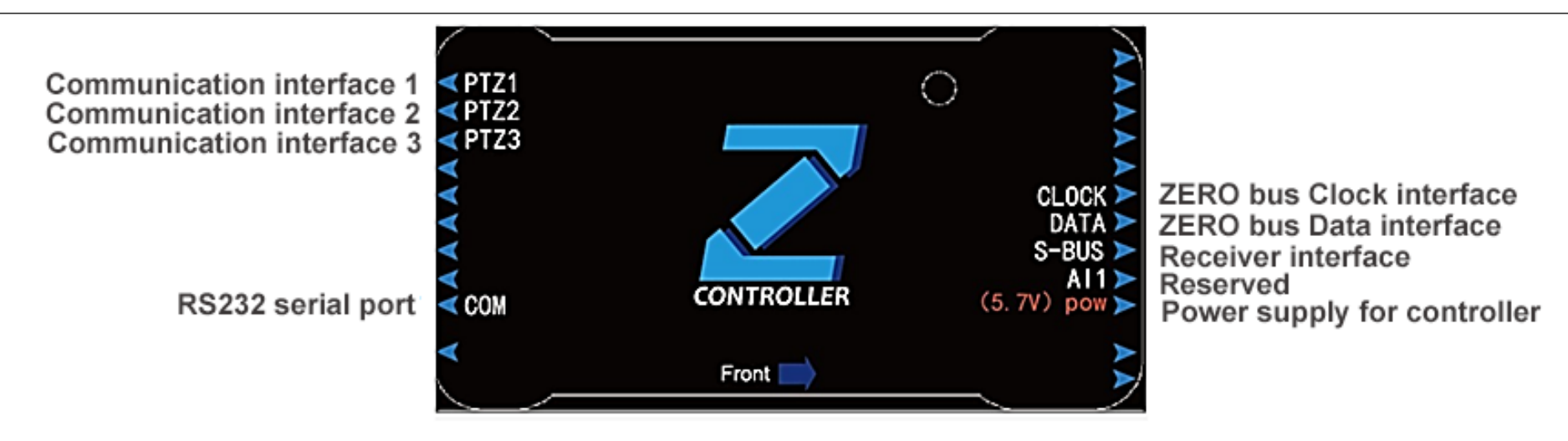

Figure 2 definition of gimbal controller interface

### 3.2 Independent Gimbal Operation

<span id="page-10-1"></span>If you need to use the gimbal independently (without being mounted on an aircraft), a Gemini or individual

GEMINI-M/GEMINI-S flight control unit must still be used with the Z2000 Gimbal. After connecting the gimbal to the flight

controller it will provide the gimbal with posture data corresponding its three-dimensional position. The arrow on the gimbal

needs to keep consistency with the arrow on the Gemini flight control.

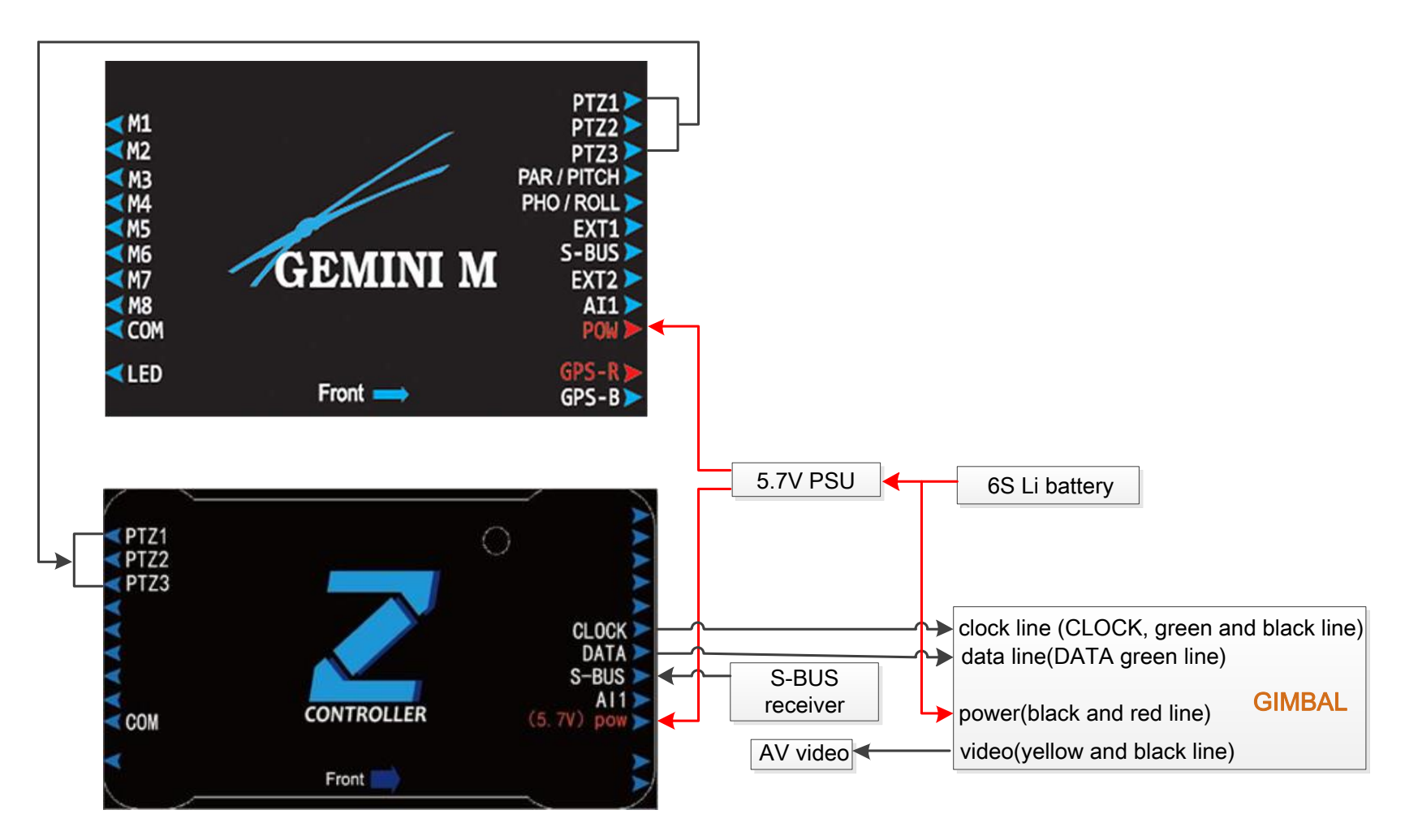

Figure 3 Connection diagram for independent gimbal operation

<span id="page-12-0"></span>The Gemini auto-pilot or individual GEMINI-M/GEMINI-S flight control units can provide the Z2000 gimbal with high precision positional information and will guarantee the normal flight of the aircraft. . The arrow on the gimbal needs to keep consistency with the arrow on the Gemini flight control.

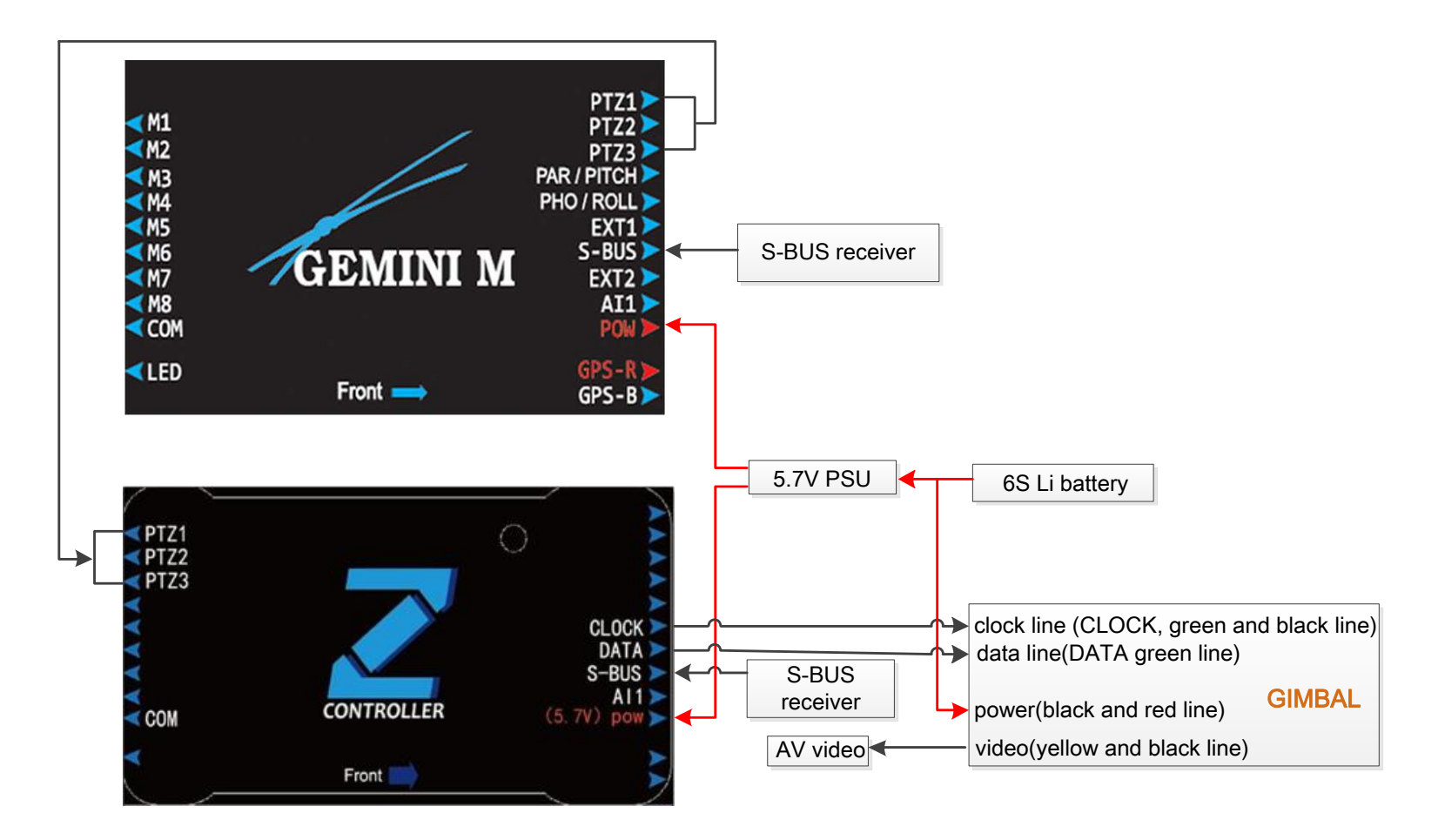

Figure 4 Connection diagram for non-independent gimbal operation

## 4 INSTALLATION OF CAMERA

### 4.1 INSTALLATION STEPS (TAKING PANASONIC GH3 AS AN EXAMPLE)

<span id="page-13-1"></span><span id="page-13-0"></span>Step1, install the hot shoe to the slot of camera.

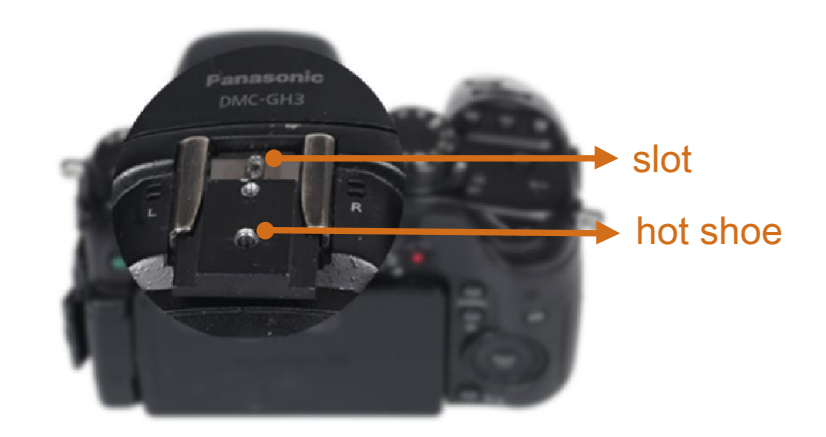

Figure 5 push the hot shoe into the slot

Step2, fix the camera to the upper pendant by screws in figure

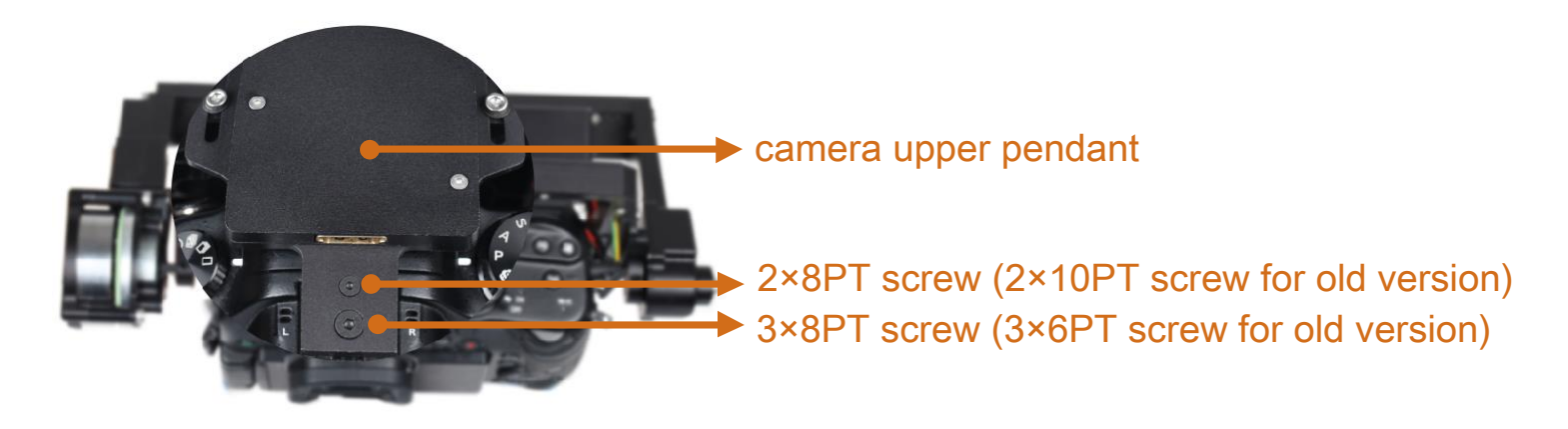

Figure 6 fixing with upper pendant

Step3, fix the camera to the lower pendant by screws in figure

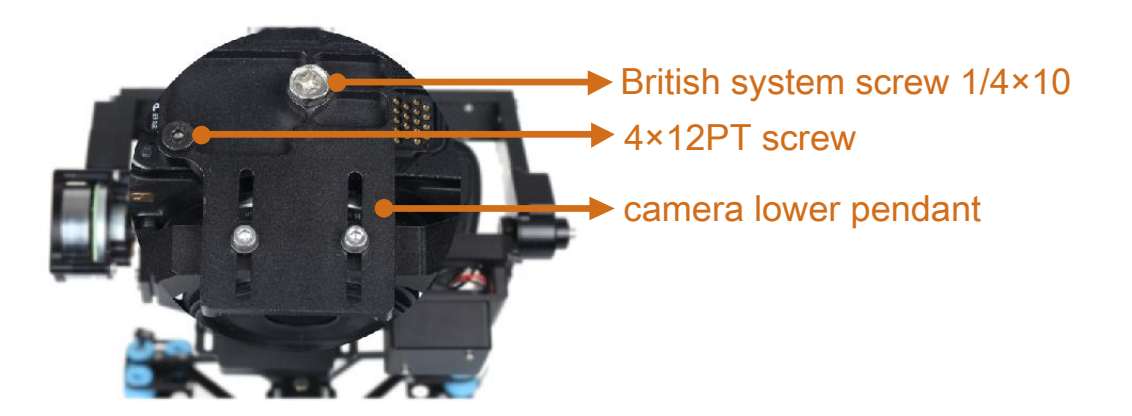

Figure 7 fixing with camera lower pendant

Step4, use standard HDMI video switch line to Gimbal video port and camera video output port

Note:

- Take out the peripherals of the camera(such as filter and hood),camera center of gravity need to be adjusted again by customer if other peripherals need to be added.
- <span id="page-15-0"></span> Check the installation of battery ,memory card and focus; shutter speed need to be set to 1/120s,otherwise may lead to jelly or jitter.

### 4.2 ADJUSTMENT OF CENTER OF GRAVITY

- 1. Before leaving the factory, the center of gravity of the Z1400 Gimbal is pre-adjusted for the Panasonic GH3 camera with the Lumix G 14mm f/2.5 lens. Re-adjustment is required when changing camera or lens. If the camera or lens is not changed, then there is no need to modify the mechanical structure or the installation mode of the gimbal. All that is needed is to fix the camera.
- 2. The gimbal must be equipped with a camera load, and its center of gravity must be adjusted to the best position (the camera should stop and remain static when deployed at any angle. Do not energize the gimbal under a no-load condition, this would lead to the gimbal jittering, and might burn out the motors or the controller. A video tutorial demonstrating camera adjustment can be seen at: [http://v.youku.com/v\\_show/id\\_XODkwMjc5ODky.html](http://v.youku.com/v_show/id_XODkwMjc5ODky.html)

<span id="page-16-0"></span>This equipment supports two working modes: gimbal working mode and remote control rate mode:

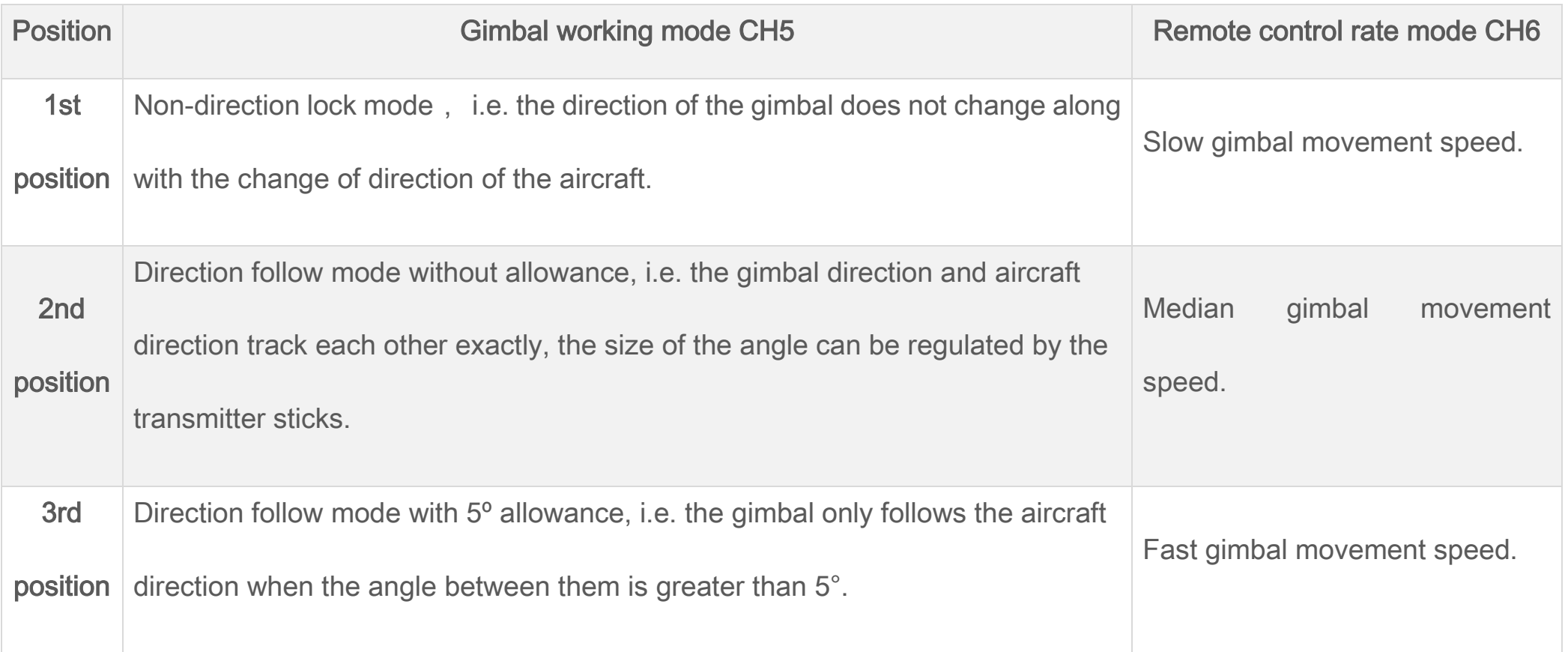

<span id="page-17-0"></span>Your RC transmitter (TX) must use "fixed-wing mode", do not set up any mixes. If using a Futaba TX, none of the channels

should be reversed. JR, Tiandifei and possibly other remote controls should have all channels reversed.

Video refer to: [http://www.tudou.com/programs/view/e1ai526Mbt4/.](http://www.tudou.com/programs/view/e1ai526Mbt4/)

#### Gimbal remote controller channel definition

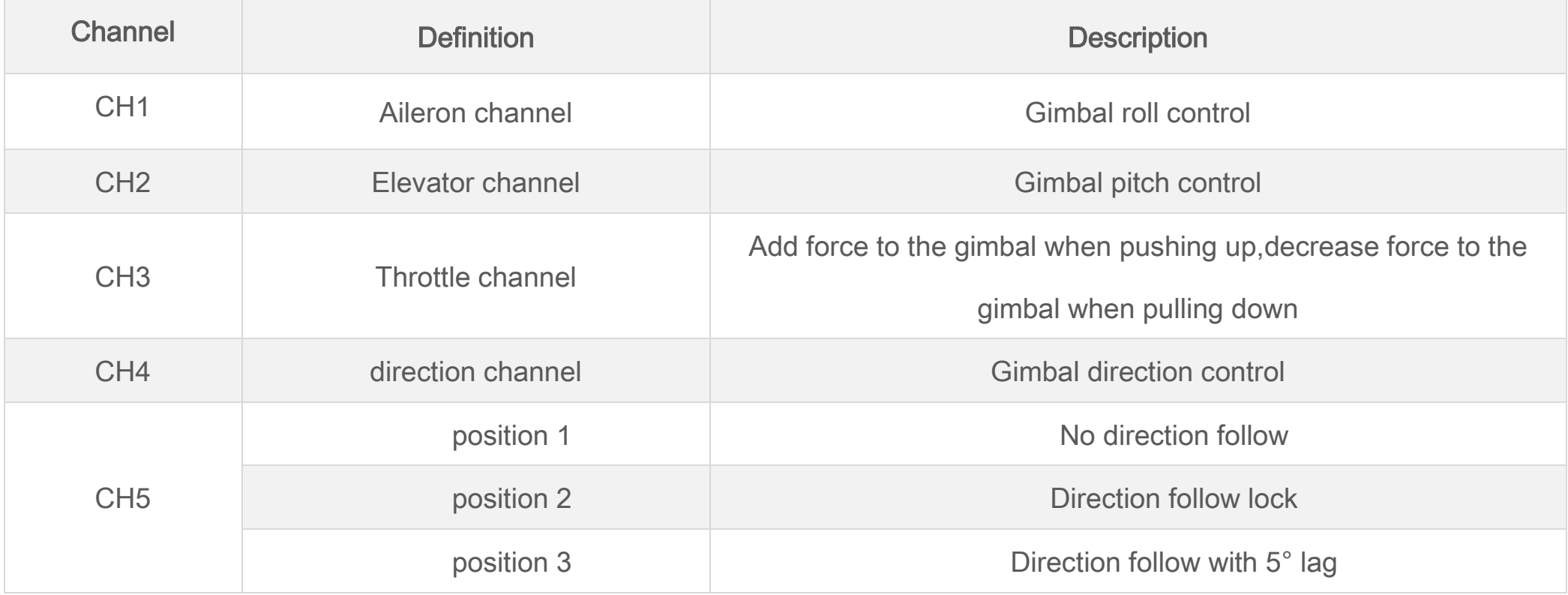

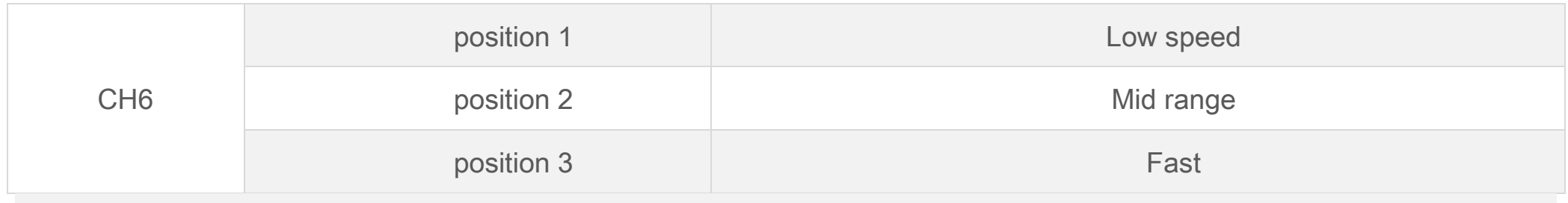

NOTE: method to view remote controller channel: power on remote controller→MOL→SERVO.

- **Gimbal remote controller setting step**
- 1. Set a 3-position switch to CH5,controlling gimbal work mode; set a 3-position to CH6,adjusting gimbal revolving speed.
- 2. Retractable landing gear control: If the signal wire of retractable control module is plugged in an empty channel of gimbal receiver, then correspond channel is set into 2-position switch or knob switch, for controlling the retractable landing gear.
- <span id="page-18-0"></span>3. CH8 is set to a 2-position switch, controlling the shooting and recording.

## 7 GIMBAL OPERATION

### 7.1 CHECK BEFORE OPERATION

<span id="page-18-1"></span>1. Check the installation of parts is accurate and the wiring firmly fastened.

- 2. Inspect the power supply to the gimbal, if all gimbal indicators light up, successful energizing is indicated.
- 3. Check the center of gravity of the camera: it should be stable and centered i.e. when unpowered, move the camera to any position, it should stay static in its current position after release.
- 4. Check that all screws are tightened to avoid instability and shaking.
- <span id="page-19-0"></span>5. Check that channel settings on the transmitter are correct.

### 7.2 AAOPERATIONAL STEPS

- 1. Supply power to the gimbal (When using the spark prevention plug it must be inserted at the bottom, otherwise the gimbal will be in an abnormal power supply state).
- 2. Switch on the transmitter
- 3. Self-inspection of gimbal: by hand, rotate the camera in at least one complete circle (360°) along all three axes, i.e. make sure it freely and continuously rotates in pitch, roll and yaw (pan) directions.

NOTE: The gimbal must be allowed to carry out its self-inspection every time it switched on to ensure that it functions correctly.

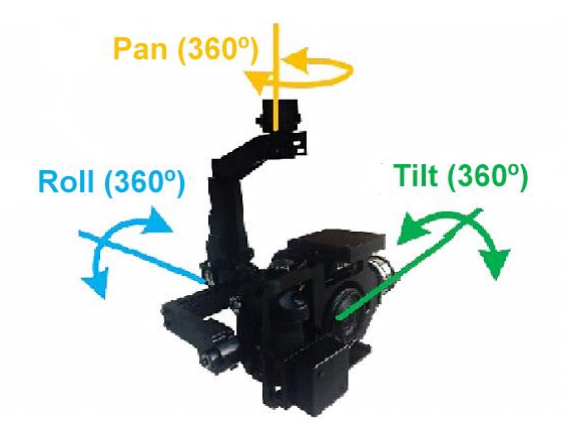

Figure 8 Self-inspection

- 4. Push the throttle on the gimbal remote control to its maximum level, now the gimbal will start stabilization. Now slightly push the gimbal to check whether it recovers, and whether it stops stabilization when the throttle is reduced to minimum.
- 5. If the gimbal remote control sends a roll, tilt or pan signal, then the gimbal should respond accordingly.
- 6. Other operations:
	- making the gimbal automatically follow the direction of aircraft—CH5
		- 1. Initiate the stabilization process on your gimbal (i.e. push the throttle stick to its maximum level)
		- 2. Rapidly toggle CH5 three times, the gimbal will turn to face the same direction as the front of the aircraft.
	- Panoramic Scanning—CH6:
		- 1. Initiate the gimbal motor stabilization process (i.e. push the throttle to its maximum level);
		- 2. Rapidly toggle CH6 three times to start the panorama shooting function. When carrying out panorama scanning ,

the gimbal will automatically sequence the following functions: keep level to the ground , tilt down 30º, tilt down 60º, tilt down 90º (vertical), repeating each "layer" four times in total ( Respectively: 12 photos for the first 3 layers, 1 photo for the last layer making 37 copies in total ).

- 3. After completion of the panoramic scan, the gimbal will automatically return to level (when shooting the last photo, the gimbal will have moved vertically downwards).
- Point camera down 90° (vertical)—CH7:

Rapidly toggle CH7 three times to make the camera point immediately down.

NOTE:

- When the gimbal cannot detect the signal from the gimbal remote control (if it is out of range or the transmitter is broken etc.) the gimbal will retain its state before communication was lost.
- If the gimbal has shifted or been moved then the stick operation to reset the gyro should be carried out.
- Check parts or settings that may cause "jello":
- 1 If there is any damage or ageing on the damping ball, please replace it immediately.
- 2 Check the aircraft does not vibrate excessively and that that the gimbal fixing is stable as this could cause destructive resonance.
- 3 The shutter speed should be set at 1/120s to avoid the jello effect.

## 8 APPENDIX

### 8.1 RESETTING THE GIMBAL GYRO

<span id="page-22-1"></span><span id="page-22-0"></span>If there is a large change in temperature (extreme cold /extreme hot), then there may be some gyro drift, causing the gimbal to slowly rotate without any signal input. If so the gyro should be reset.

Taking a FUTABA RC transmitter as an example, place the gimbal on a fully static table or on the ground, bring the throttle to the bottom. Now move the gimbal motors and let them stop in any position. The gimbal should remain fully static. Now start the gyro reset operation. Here we are using the Japanese stick-mode as an example (Mode 3) Pull the rudder to the left and elevator to the bottom and the aileron to the right and throttle to the bottom as in the figure (move the sticks in a "/\"-shape if your stick-mode is Japanese or American style, move the sticks in a "V"- shape if your stick-mode is Chinese or European style), then release the sticks after holding for a half-second. This will automatically start to reset the gyro (keep the camera in an absolutely static state during the gyro reset process) After 3 seconds, the gyro reset will be completed. Now manually keep the camera upright and gently push the throttle to its maximum value to initiate stabilisation.

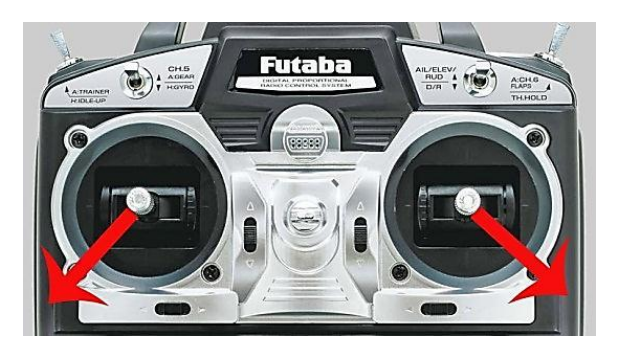

Figure 9 Resetting the gimbal Gyro ((example with Japanese Hand))

### 8.2 UPGRADING THE FIRMWARE

<span id="page-23-0"></span>NOTE: The sales or technical department of Zero-UAV should be contacted to find out if a firmware upgrade is needed.

Step 1, Installation of USB driver...

- (1) Download the USB driver installation program from www.zerouav.com or the official Zero UAV QQ forum.
- (2) Install the USB driver in accordance with the instructions on the interface. Restart the PC after installation.
- (3) Connect one USB connection to the COM port on the gimbal controller (white wire is up); connect the other USB

connection to the PC.

Step 2, Upgrade gimbal firmware

(4) Download the firmware upgrade program from www.zerouav.com or from the official Zero UAV QQ forum.

(5) Shut down the power supply of gimbal controller.

(6) Open the "AP firmware upgrade" program, click "Upgrade", then carry out the following 4 steps.

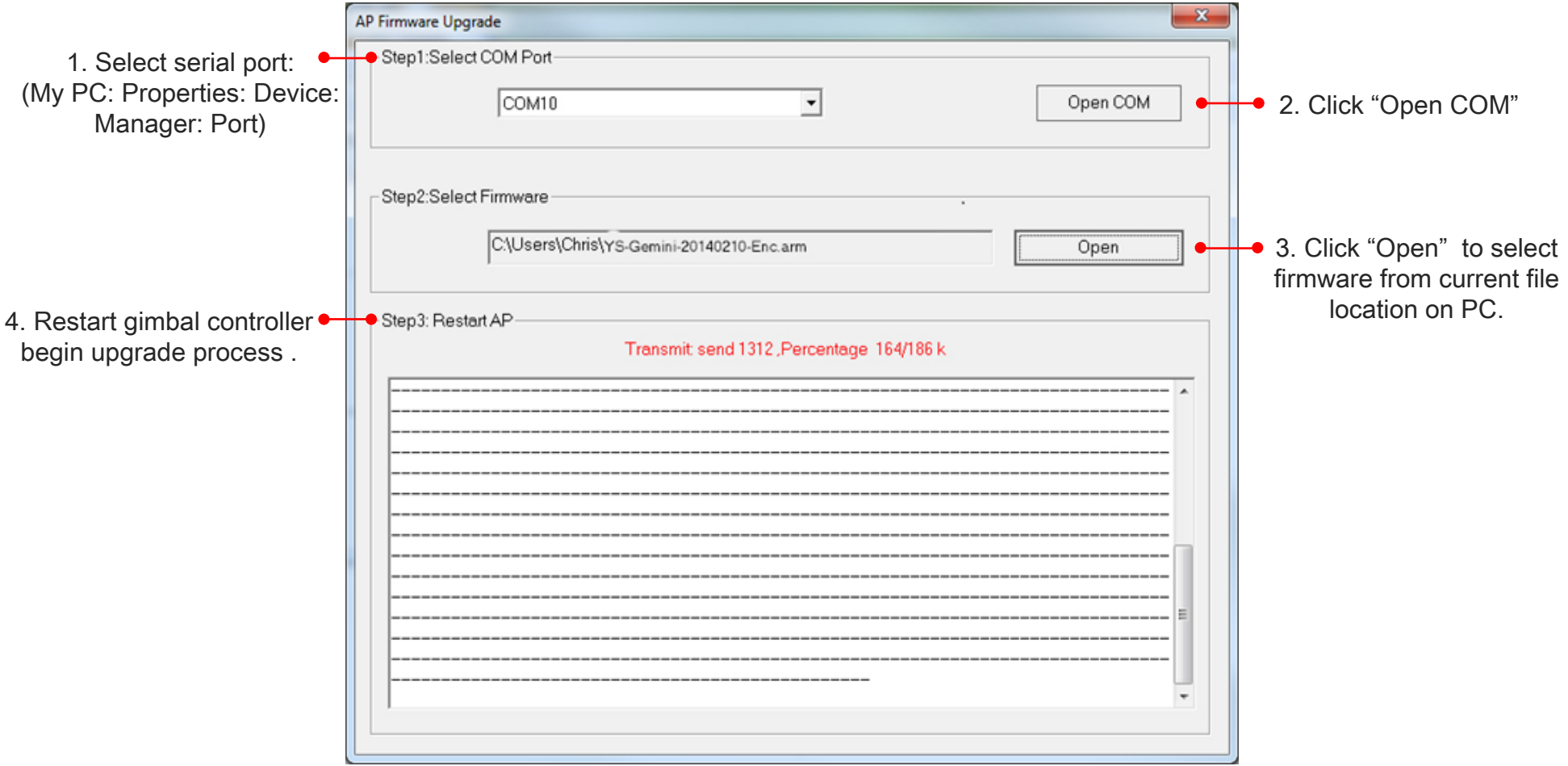

Figure 10 Upgrade gimbal firmware (for reference)

(7) When the words "Upgrade complete, please close this window!" appear, shutdown power to complete the upgrade operation.

NOTE:

- Contact Zero UAV sales or tech. support to provide the required firmware upgrade program if you are unable to download it from the site.
- If the software does not start upgrading when you apply power, close the program and re-connect the serial port to start again.

## 8.3 ADJUSTING PARAMETERS

<span id="page-25-0"></span>NOTE:

All parameter adjustments have been completed before any Z series gimbals leave the factory, they can be used

immediately. If you need to adjust any parameters you should first consult Zero UAV tech. or sales.

Improper parameter setting may lead to abnormal operation or even damage the gimbal.

Download gimbal configuration software from www.zerouav.com or the official Zero UAV QQ Forum. Energize the gimbal,

open the software and carry out the following 4 steps:

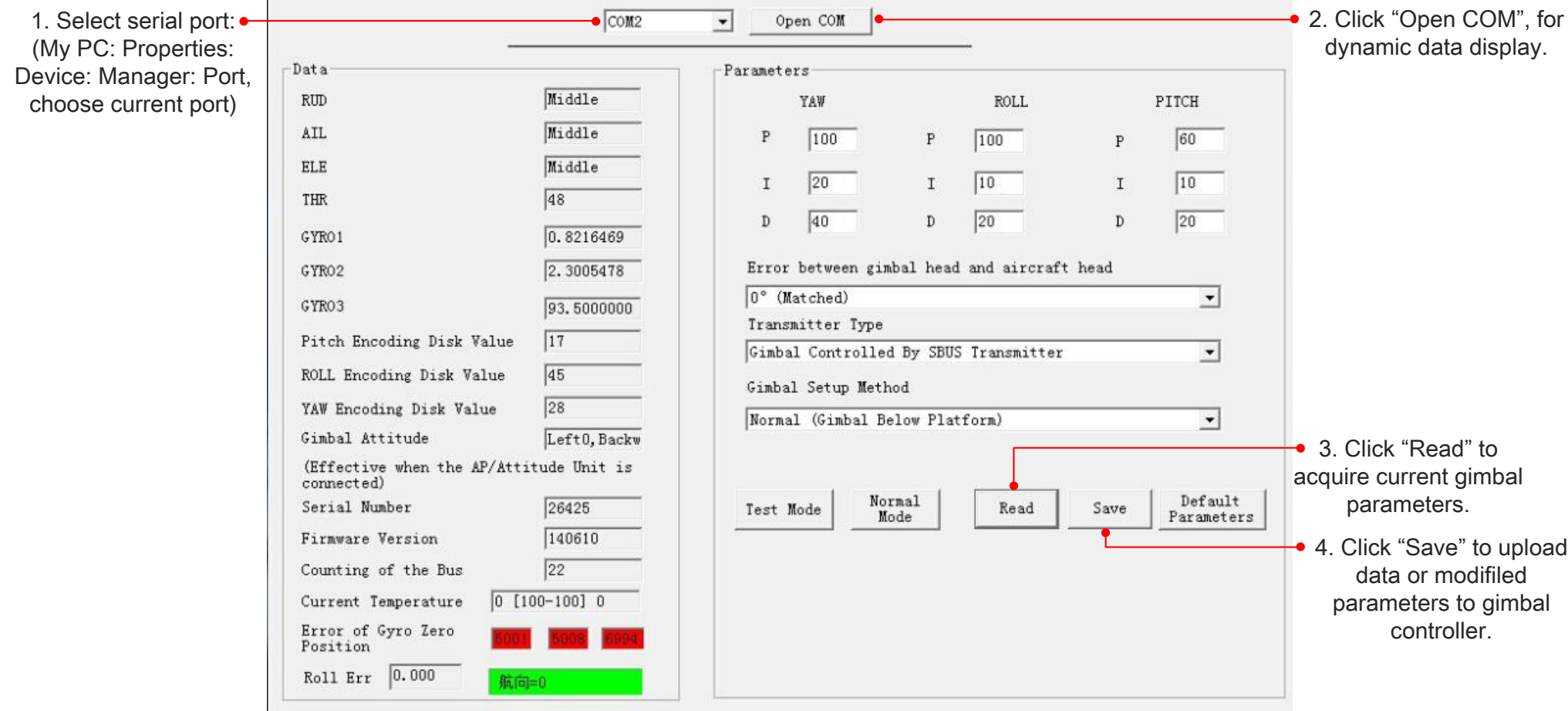

Figure 11 Adjusting parameters (for reference)

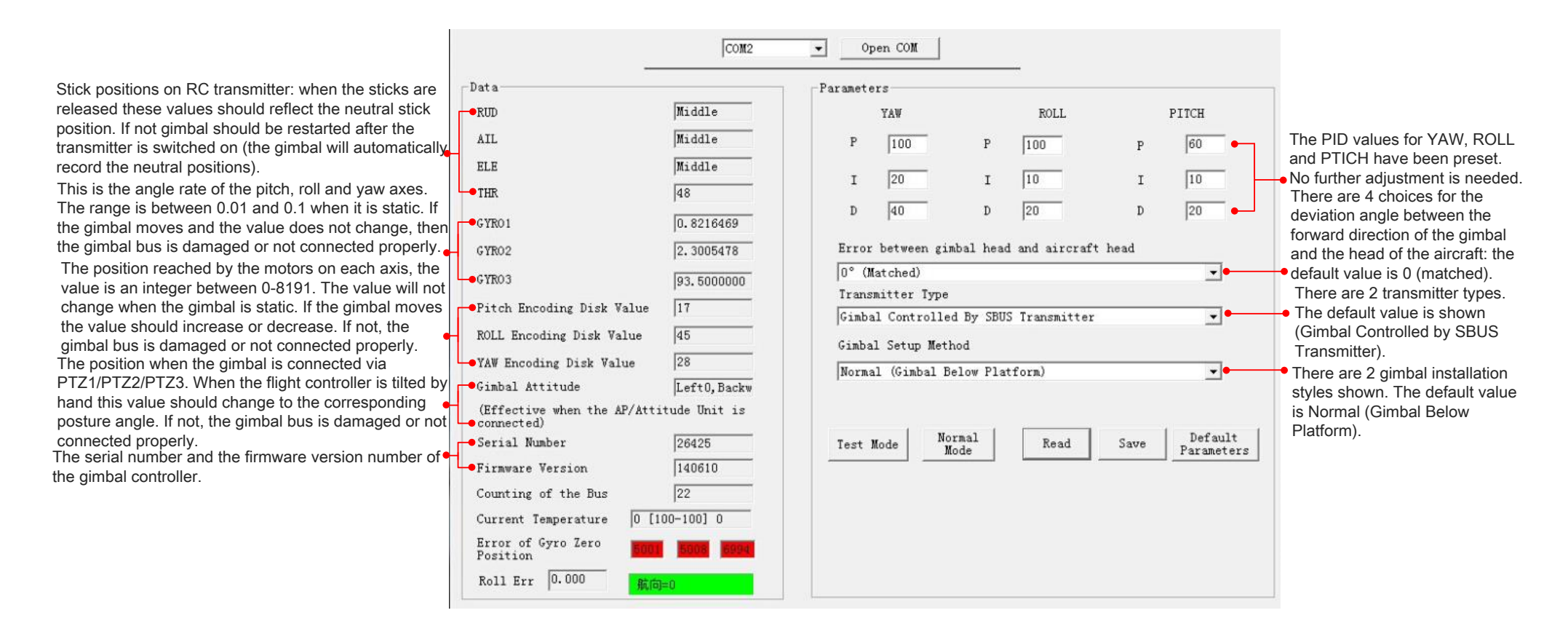

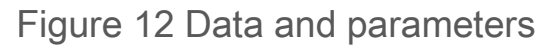

#### NOTE:

After modifying data or parameters, "Save" should be clicked several times to activate the settings. Now click "Read" to

check the settings are correct.

 If the angle of deviation between the gimbal and aircraft head direction has been modified "the settings should be activated as follows:

- 1. Align the camera, make the camera lens consistent with the direction of gimbal, and then click "Test mode".
- 2. Initialize stabilization (i.e. push the throttle to its maximum level); If the gimbal now automatically rotates to the

direction of aircraft head, then the setting will come into effect. If not you should reset after clicking "Default Parameters" and "Read".

<span id="page-28-0"></span>3. After inspection, click "Normal Mode" to revert to normal status.

### 8.4 SPECIFICATION

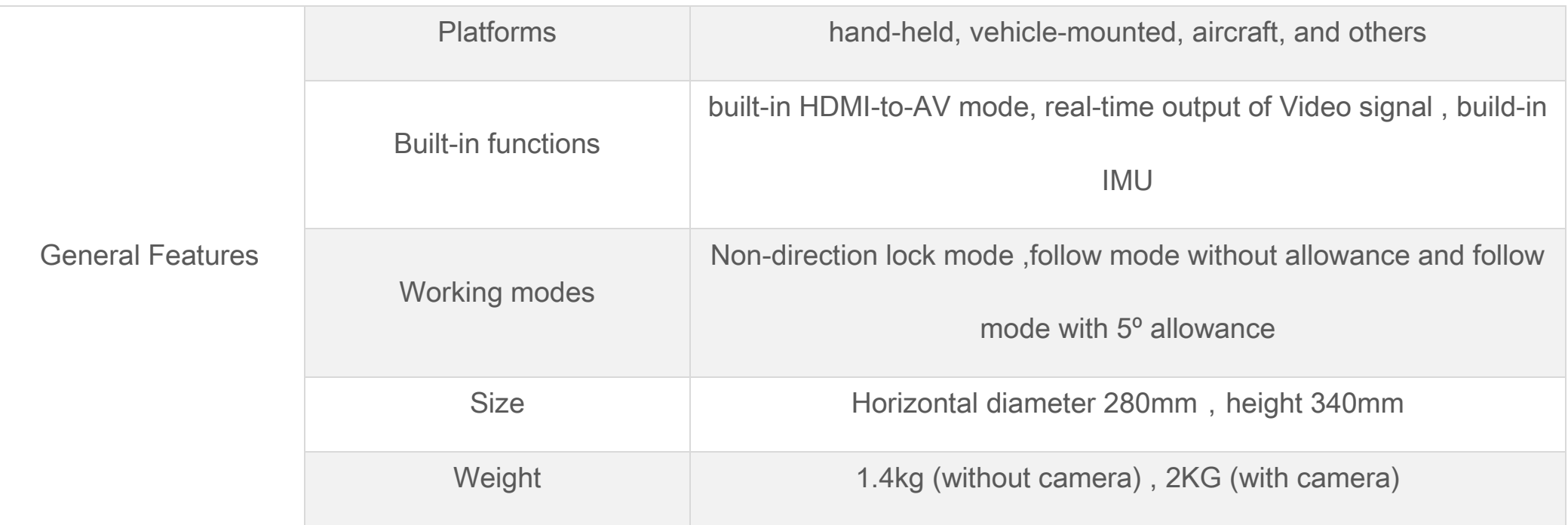

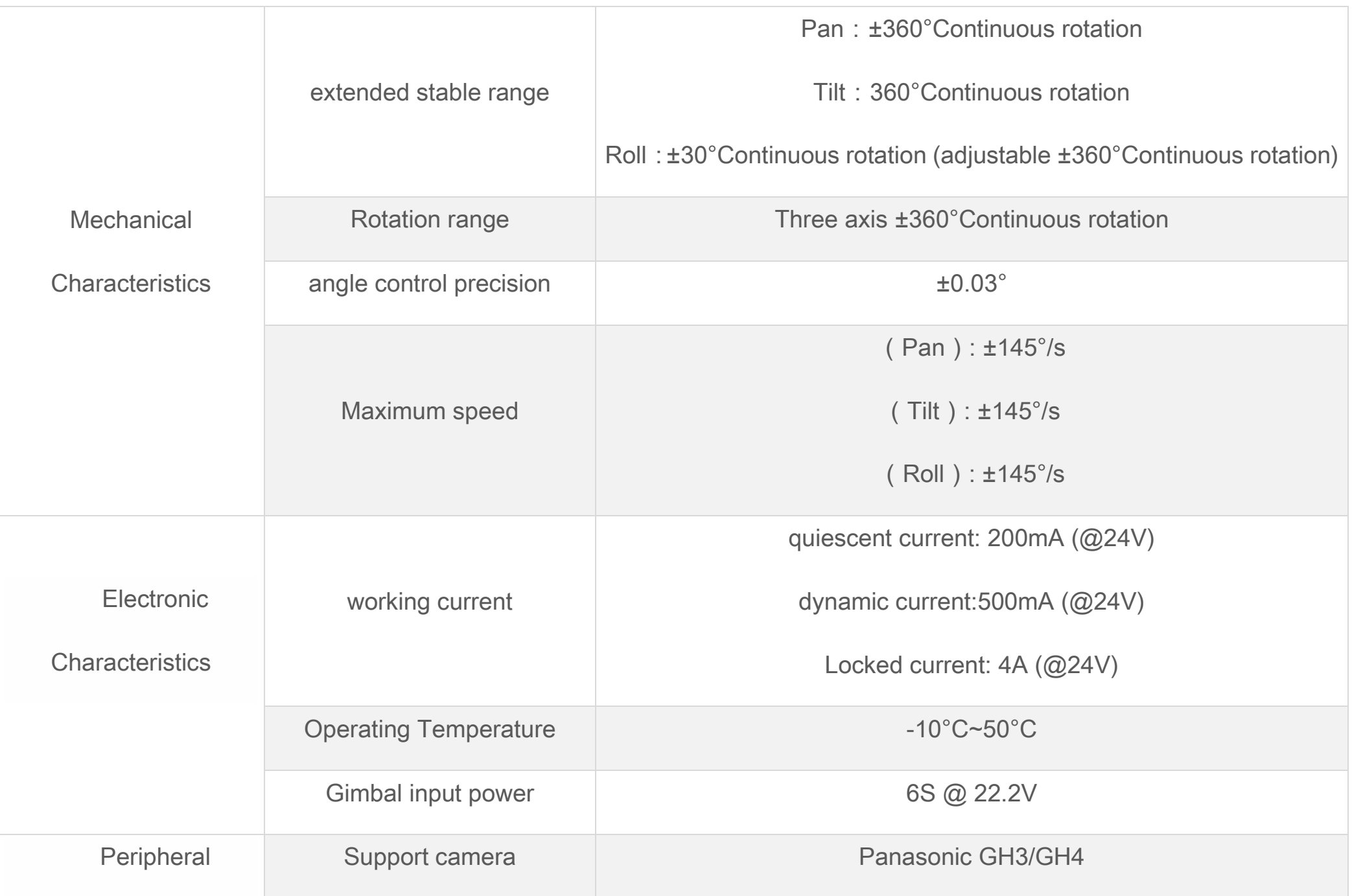

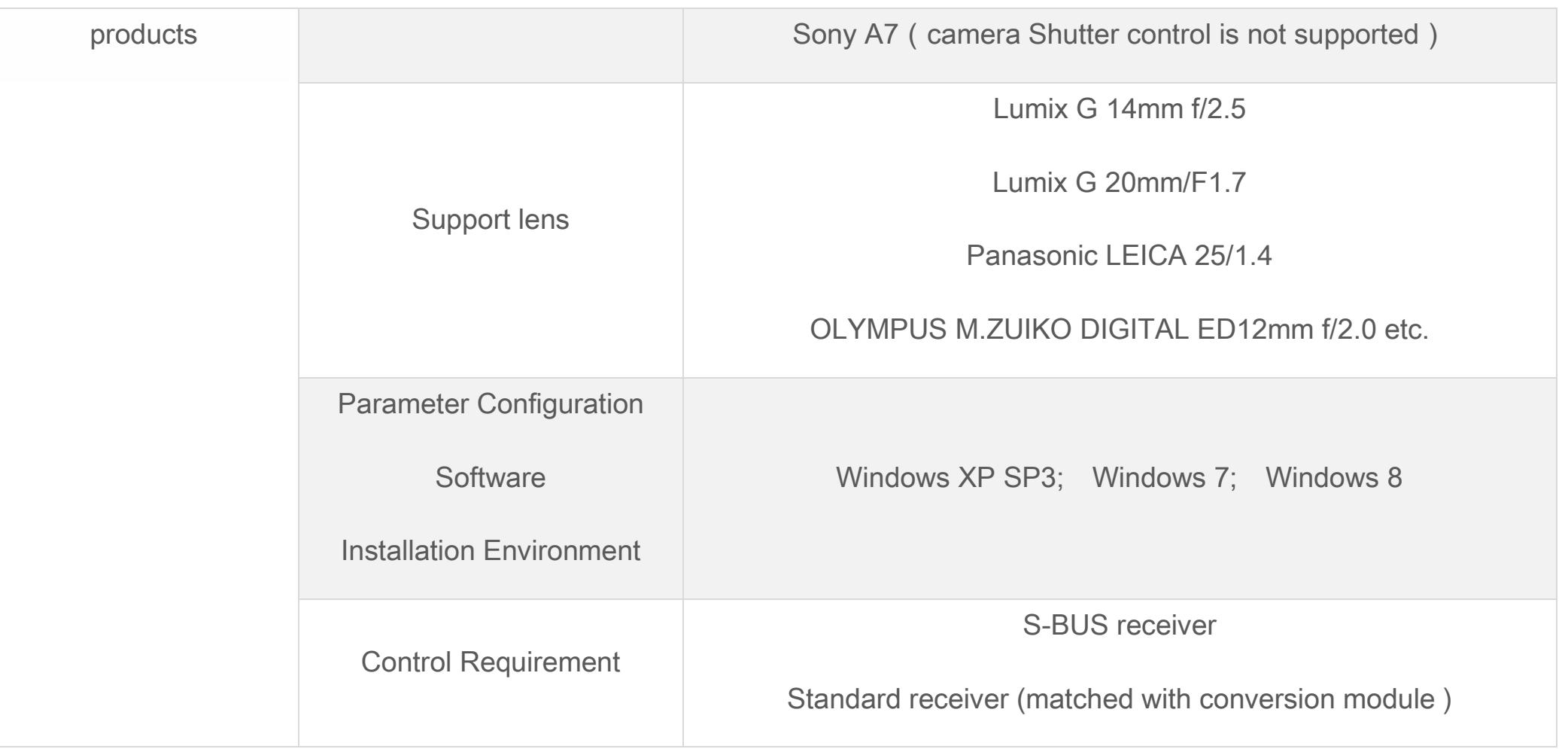

<span id="page-31-0"></span>Setting up RC TX : http://www.tudou.com/programs/view/e1ai526Mbt4/

Adjusting camera center of gravity : [http://v.youku.com/v\\_show/id\\_XODkwMjc5ODky.html](http://v.youku.com/v_show/id_XODkwMjc5ODky.html)

Zero UAV Z1400 (GH3/GH4) 3-axis gimbal aerial photography :http://v.youku.com/v\_show/id\_XNTgxNzY4NTg0.html

Zero UAV QQ groups: 168451730 (group 1), 228669705 (group 2), 242018689 (group 3), 53371874 (group 4)

Zero UAV Official website: http://www.zerouav.com

Zero UAV Telephone: 010-82825376

Relevant technical files can be downloaded from the Zero UAV official website or from Zero UAV QQ groups.